## **CashBack**

Com o módulo de *financeiro* e com as *configurações* devidamente realizadas poderemos controlar o CashBack dos *clientes cadastrados*. A acumulação e a utilização dos créditos acontecem na *pré-venda*.

Pensando na facilidade, temos o cadastro simplificado de clientes, veja como usá-lo:

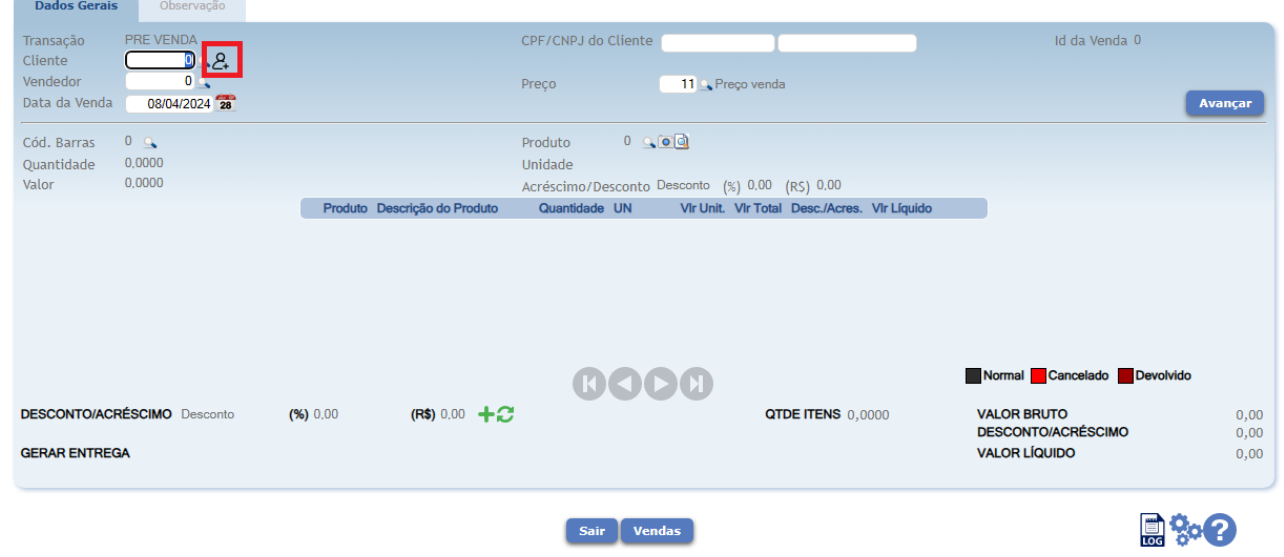

Clique no ícone de pessoa na frente do campo "Cliente" e acesse o cadastro simplificado de clientes.

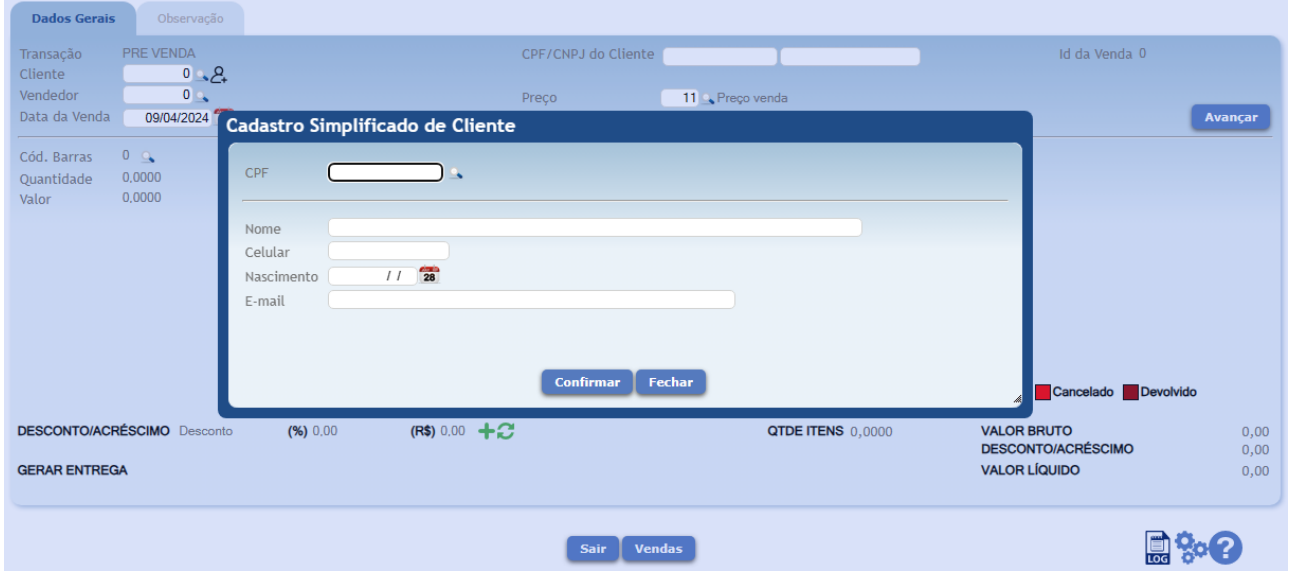

Nesta tela deverão preencher os dados necessários para este cadastro de cliente.

O cliente será notificado conforme a configuração, podendo ser por e-mail, pelo whatsapp ou nos dois.

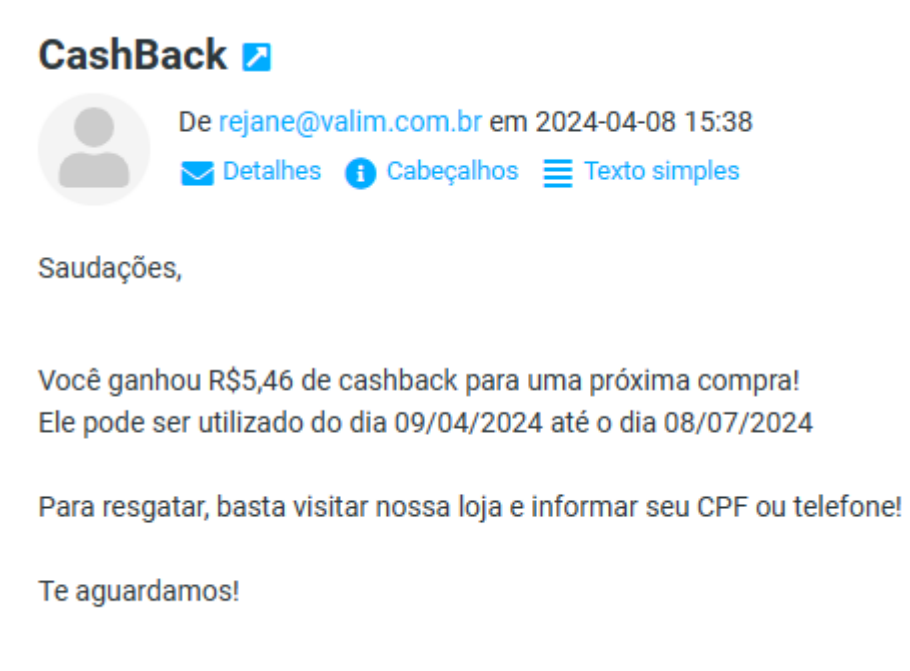

Acima um exemplo de e-mail enviado, saiba que o texto referente a parte "Saudações," o percentual do valor da venda, os número de dias para cálculo deste período foram configurados. O restante do texto é fixo.

## **Cliente voltou!**

Antes de informar a forma de pagamento na pré-venda o sistema irá perguntar se deseja utilizar o *saldo total* do CashBack nesta venda.

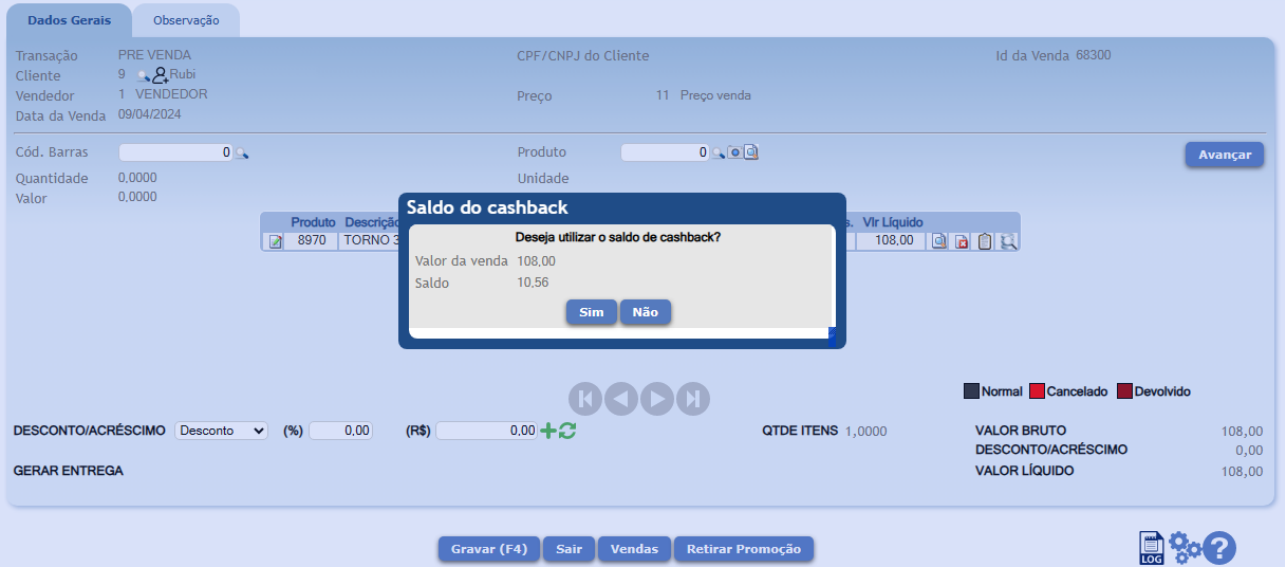

## **Saiba como consultar os lançamentos de CashBach de um cliente**

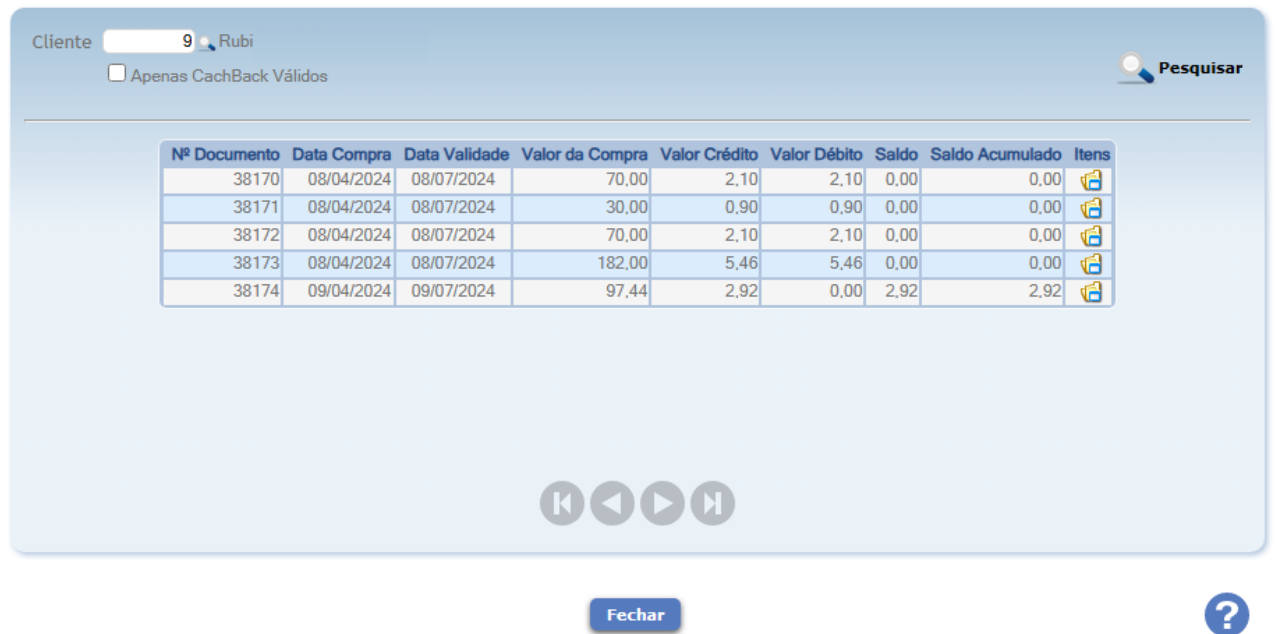

hconsultasaldocashback - Consulta Saldo Cash Back

A opção "Apenas CashBack Válidos" se marcada e quando clica no botão "Pesquisar" mostra somente os lançamentos dos créditos não utilizados pelo cliente.

## **Dashboards**

Outra opção de consulta é um Dashboards "Cash Back A Vencer", necessita configuração.

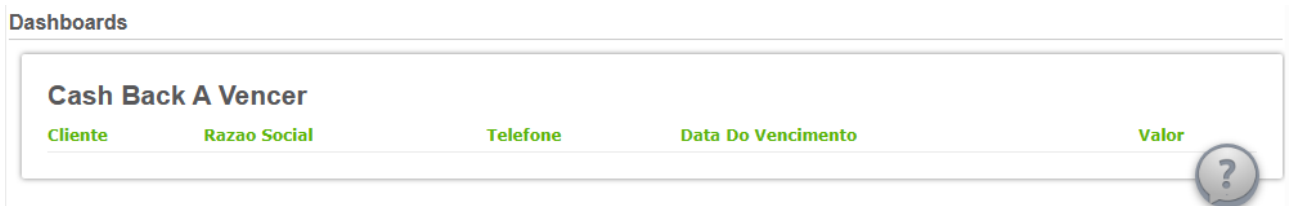

Listará os clientes com créditos de CashBack há 10 dias do vencimento.